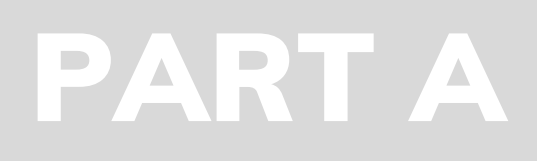

# zeno.pm

### Get started minutes

1

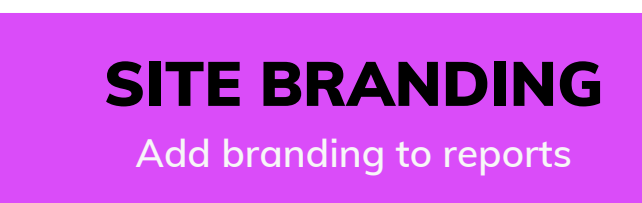

2

### SECURITY CONTROLS

Adjust security configuration to meet company standards and controls

### STAGE GATES

Adjust the default stage gates to match your project management framework

### RESOURCE PROFILES

Adjust the default resource profiles to match resource needs and naming conventions

### RISK MATRIX

3

Adjust the default risk matrix to match your **r**isk management framework

Estimate completion time 3 0 M i n u t e s

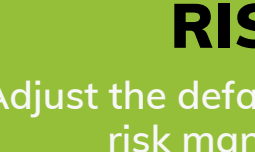

**Zeno.PM Configuration**  $\overline{\phantom{0}}$  $\bullet$   $\blacksquare$ Urati  $\Omega$ **GuidelinesOO** O  $\blacksquare$  $\bullet$   $\blacksquare$ and the second state of the second state of the second state of the second state of the second state of the second state of the second state of the second state of the second state of the second state of the second state o C  $\mathbf{d}$  $\overline{\bullet}$  $\bullet$  mass  $\bullet$ Md **Contract**  $\overline{\phantom{0}}$  $\overline{\mathbf{5}}$  $\overline{\mathbf{C}}$  $\blacksquare$  $\bullet$ 

## QUICK START **GUIDE**

4

5

## ZENO.PM COMES PRE-CONFIGURED AND READY TO BE USED

This guide will get you started quickly and is meant to point to the critical configuration items required to achieve this.

After these configuration items are completed, your Zeno.PM environment will be ready to be populated with projects and project data such as issues, risks, dependencies, milestones & deliverables (Gantt chart items) and budgets.

Zeno.PM enables structured and consistent project data entry for any project by any skill level of project manager. It produces high quality outputs such as reports, spreadsheets and documents that can be used by PMMOs or for use in the management and delivery of projects, programs and portfolios.

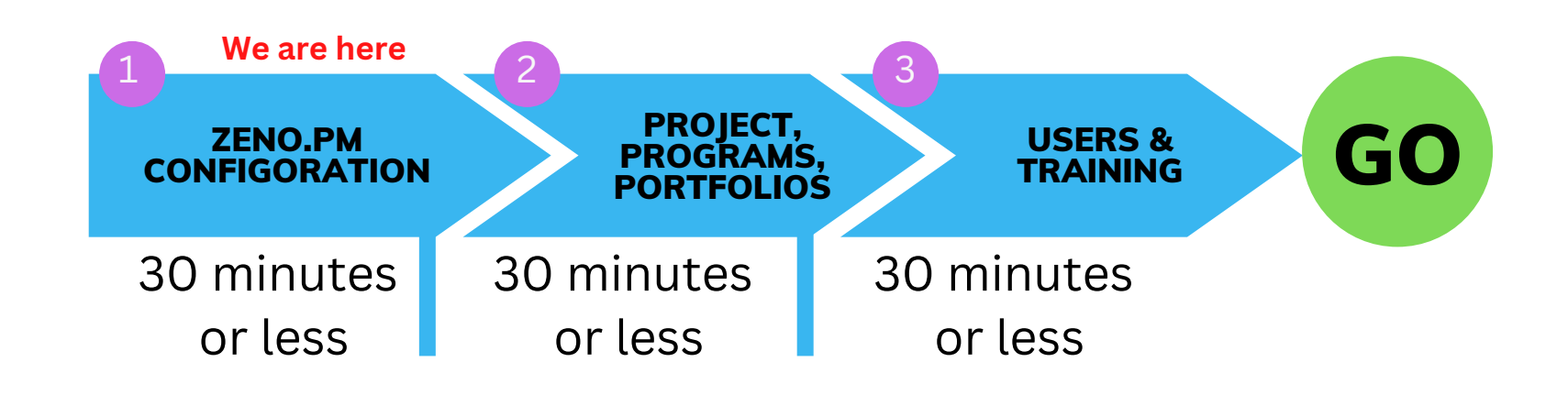

- **What configuration changes do I need to make so Zeno.PM will work?** The default configuration can be used to start using Zeno.PM, nothing additional is required.
- **What about config 'lock-in' will this limit the ability to change direction in the future?** Configurations can be easily adjusted when needed and they will flow seamlessly across the system at the time you change them.
- **We don't want to have customised development but we have some special requirements; how configurable is Zeno.PM?** There are over 500 individual configurable items in Zeno.PM, the only time we do custom development is when a customer wants a specific report tuned to their specific needs.
- **Do we need to determine a PM framework and get everything worked through before we start?** We recommend simply getting started regardless of where your framework is at. Good project management practice is consistent across frameworks. Zeno.PM immediately delivers structured data entry and good reporting practices which will help baseline your level of project management maturity and identify where to uplift and optimise.

### **Common Questions & Answers**

### Be up and running in minutes...

The next pages will run you through the critical configuration items

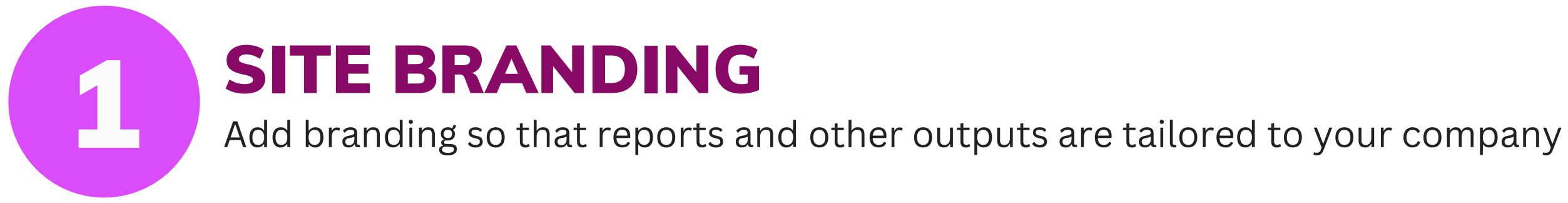

## **Go to:** Admin Dashboard -> Company Branding

**Report Logo** - is a small image that will be added to document headers such as PDF, XLSX and PPTX. Use an image editor program to size the image as above and upload. (The upload will not accept an image larger than 35px height by 200px width)

**Login Page Company Logo** - shows on the login page when your user base accesses Zeno.PM. This is another image where sizing is critical. *(The upload will not accept an image larger than 360px height by 350px width)*

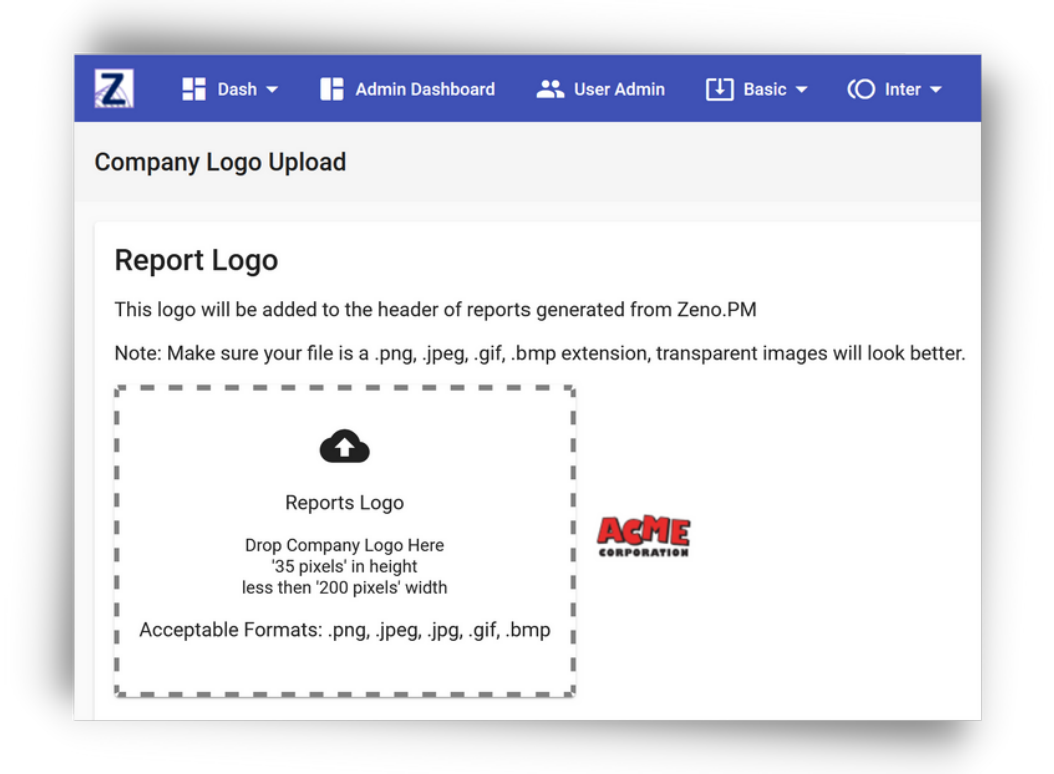

There are various drag and drop regions on this page that will let you upload images to be used across Zeno.PM

**A4 Landscape Header Page** - Many of the reports (PDF and PPTX) use header pages to make them more readable as there can often be a large amount of content. The best way to make an image for this is to find a pptx with company branding, then remove anything other than the basics of the page and take a screen capture using 'Snipping Tool' or similar. Ensure that it is in the dimensions of 1125px height by 1500px width, save it local than upload into Zeno.PM

SECURITY CONTROLS

Adjust security configuration to meet company standards and controls

## **Go to:** Admin Dashboard -> System Configuration -> Global Settings

Application security is an important part of Zeno.PM and forefront when keeping your information safe from external threats.

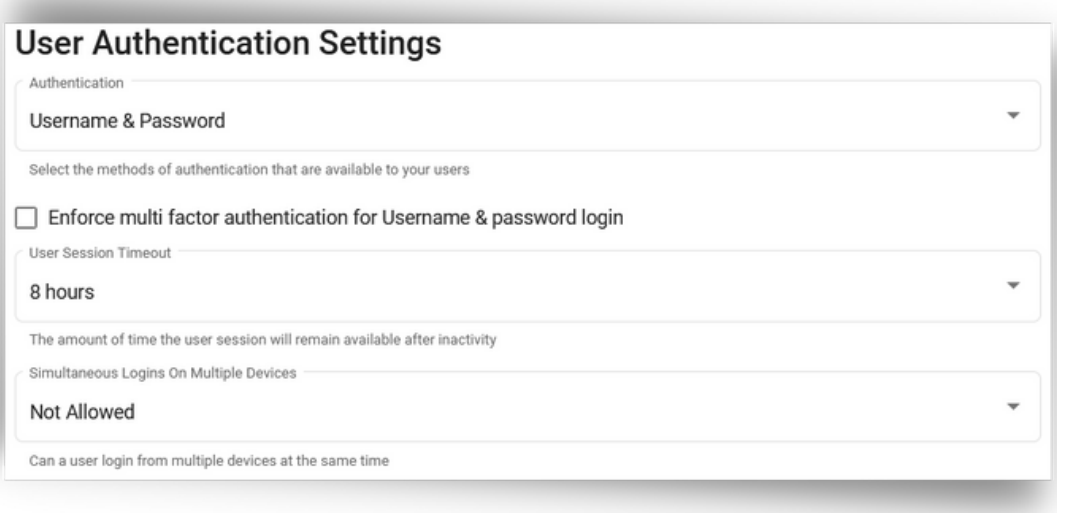

Configure how you want users to authenticate with Zeno.PM. Standard username and password is setup by default and will allow you quickly get started.

However it is recommended that you also configure two factor authentication (2FA) as soon as practicable to increase the login security posture.

**Best recommendation** is to set authentication to use your corporate AzureAD (Single Sign On, SSO) and remove the ability for users to login with other credentials

Adjust password complexity policies for users in Zeno.PM, these policies will be automatically applied in areas where password change functionality exists.

**Note:** All passwords in Zeno.PM are encrypted when stored, so once created it is no longer possible to retrieve passwords

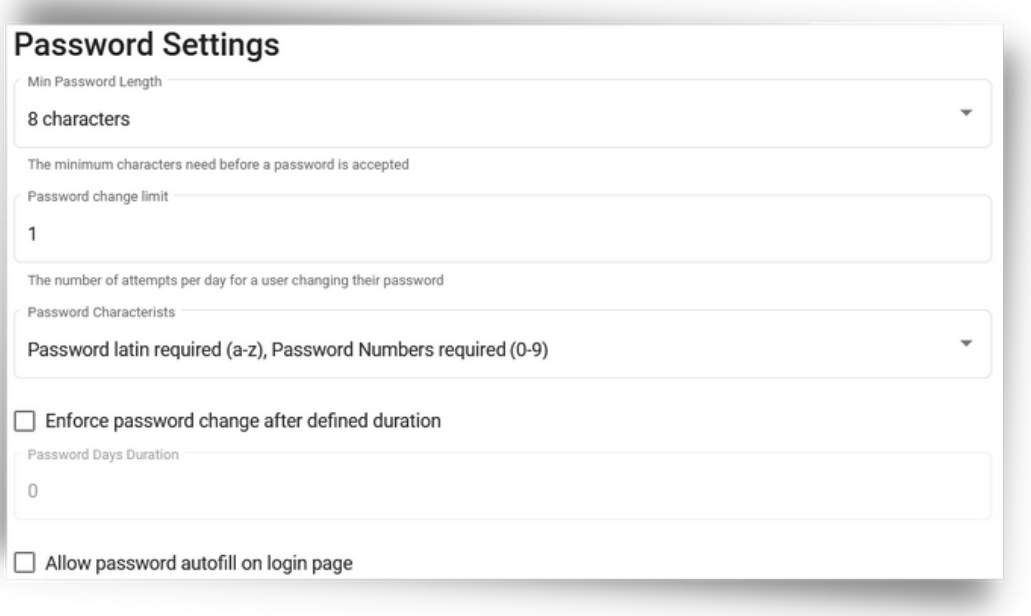

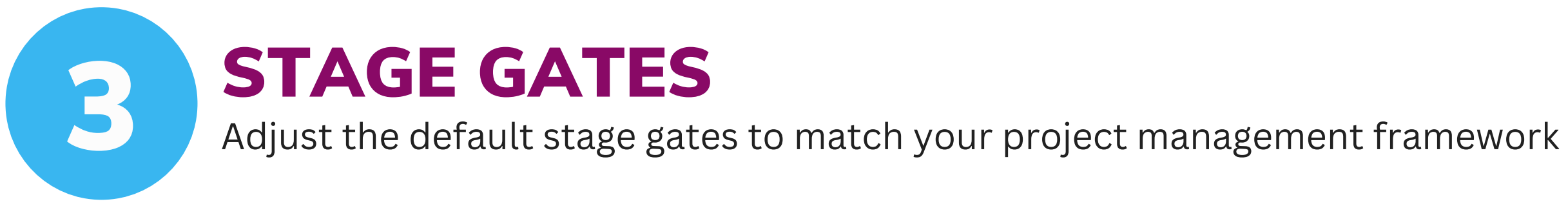

## **Go to:** Admin Dashboard -> Stage Gates

### Stage Gates is complete, continue to (4) Resource Profiles

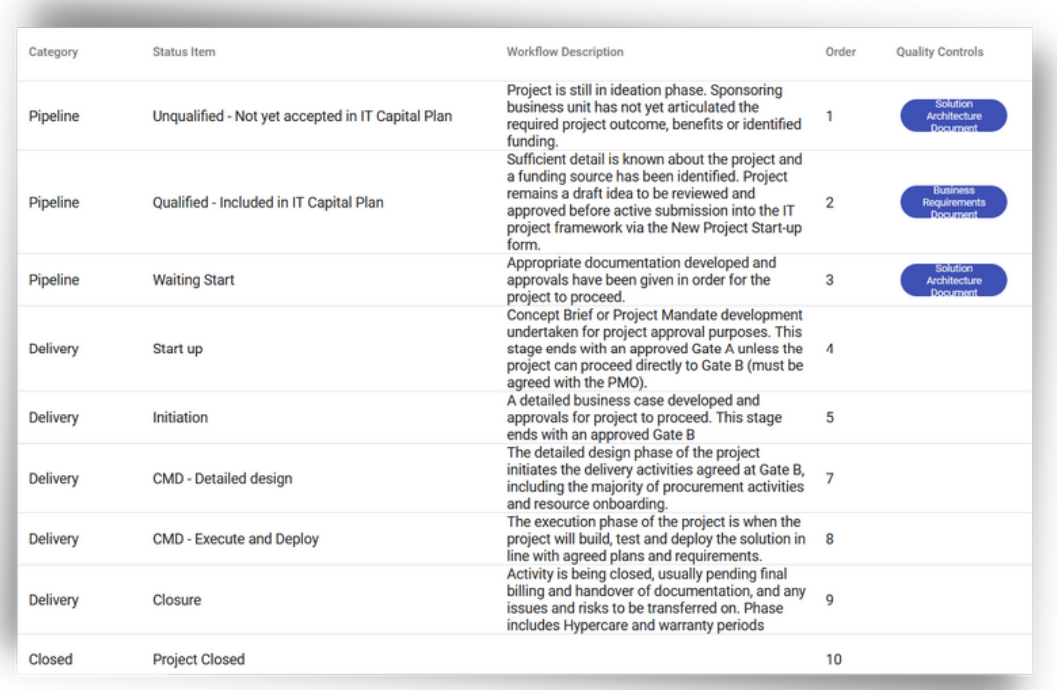

Project Stage Gates are key points in a project where a formal review of the project's current state is performed. Most often they appear at the phase transitions of projects and represent a point in the project where the sponsor and stakeholders will incur increased risk, expense, and reward.

Zeno.PM comes pre-configured with various stage gates for Projects, Programs and Portfolios. To start, select a **Workflow** that best represents your project management framework.

Update the individual Status Items in the high level stage Categories to align with naming conventions you want to use.

**Note:** The Categories [Pipeline, Delivery, Closed] are not able to be changed. They help Zeno.PM categorise project data in various algorithms, display views and reporting outputs.

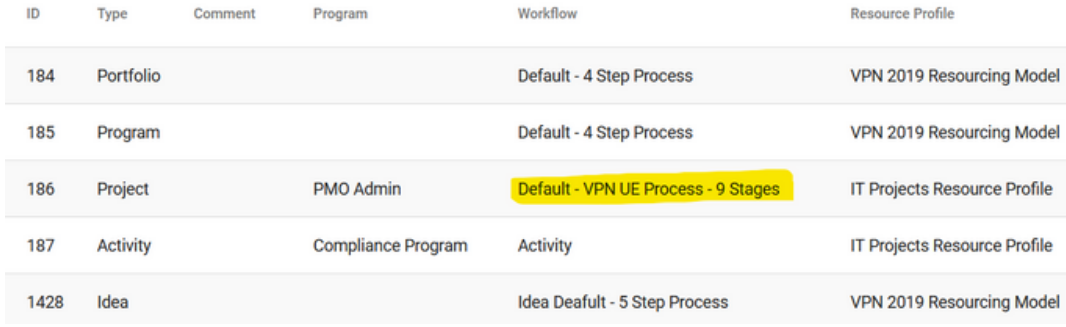

## Edit the project record in this area and ensure your chosen Gate Flow is selected as

the default to be applied to all projects.

**Go to:** Admin Dashboard -> Application Configuration -> Project Defaults

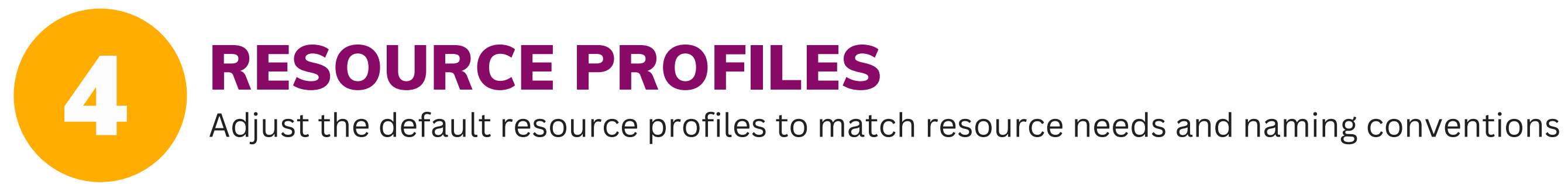

## **Go to:** Admin Dashboard -> Resource Profiles

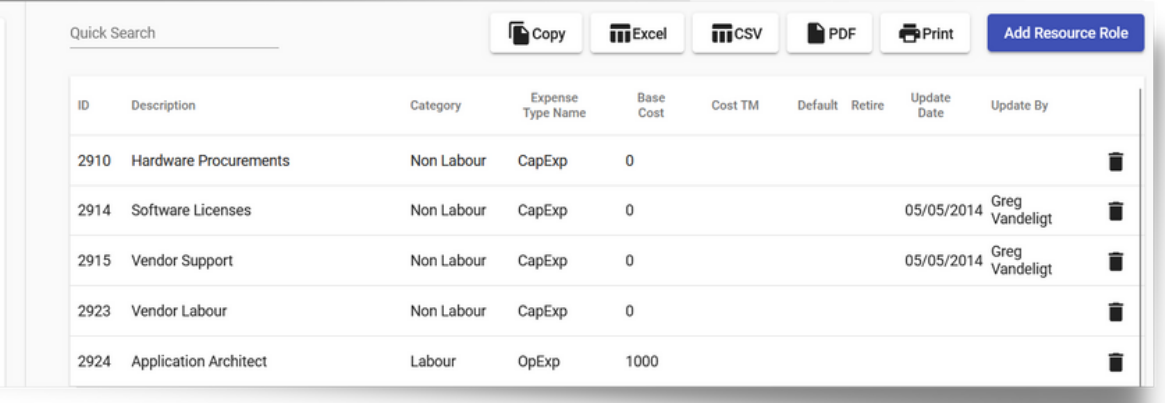

Resource Profiles are a list of standard resources (labour and non-labour itmes) that are required for the delivery of a project. Resource roles can be assigned to users, and it is these roles that are selected when creating budgets for projects.

Multiple resource profiles can be set up to accomodate scenarios where projects require completely different resources types.

For example a business may run projects related to IT but also projects developing property, boith of whoich have very different resour requirements.

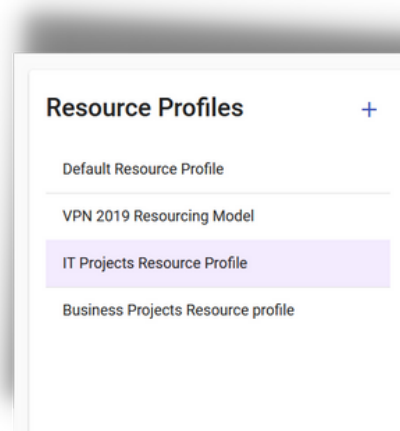

**Note:** In most cases it is best to start using Zeno.PM with a single resource profile.

Edit item naming conventions to match the roles that will be commonly used on projects.

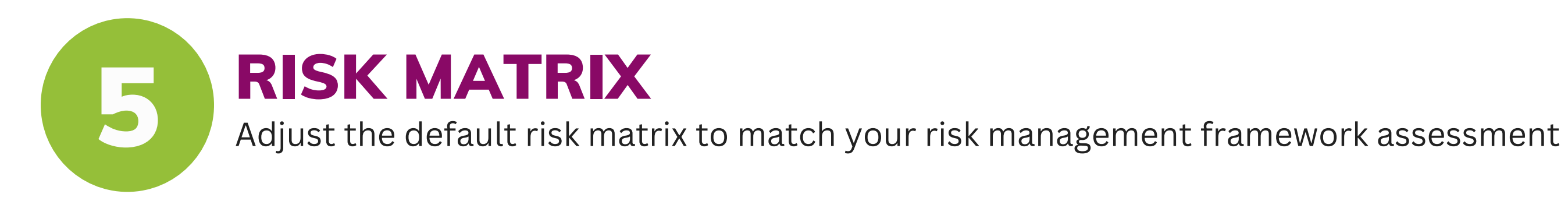

## **Go to:** Admin Dashboard -> Business Configuration -> Risk Matrix

A risk matrix is a calculation tool that is used during risk assessment to define the level of risk by considering two inputs: 1) the probability or likelihood of the risk moccuring, and 2) the consequence or severity if it does. This is a simple mechanism to quantify risk and increase visibility, assisting management with decision making.

Most risk matrices used in project management have a 5 x 5 configuration.

**Probability** represents the likelihood that the risk will occur

**Severity** represent the overall impact if the risk is realised

The numbers against each of the selected values are then multiplied to arrive at an overall **Impact** eg. Probability => 3 x Severity => 4 means Impact => 12

The model can be tweaked to arrive at a 4 x 4 model, and have different ranges with in the model. The model can also be adjusted at a later stage and changes will automatically flow across existing risks.

Risk Matrix configuration is complete and basic Zeno.PM Config is complete

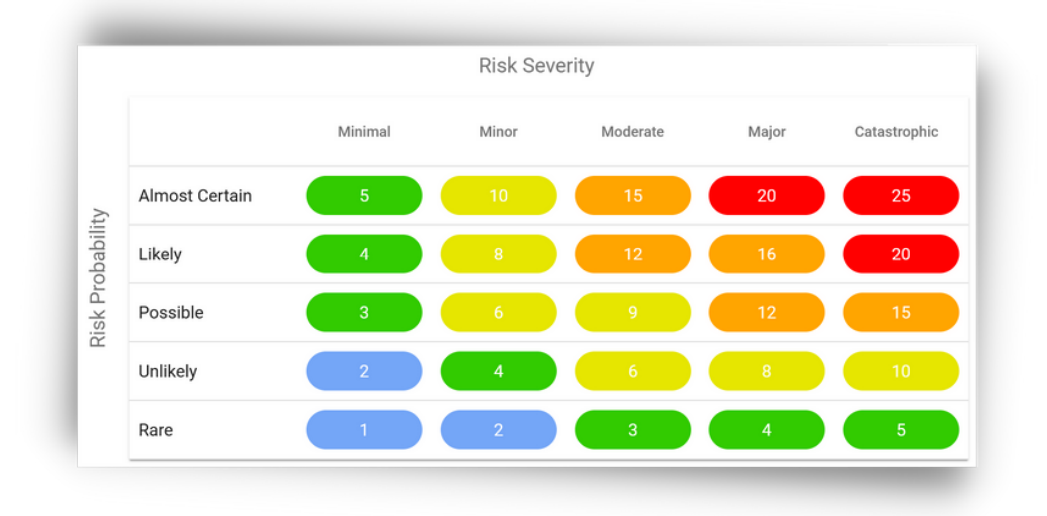